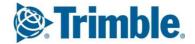

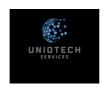

## **Training Content**

# Tekla Structures \_Basic Training \_ Steel

### Day -1: Introduction, Basic modelling tools & commands

- → Introduction Tekla Structures software (Create new model & user Interface)
- → Entering Project Properties
- → Open model/Save As/Opening single-multi user models
- → Create 3D view & View properties, Work area
- → Place Grids & Grids properties (Creating single line grids, Radial Grids)
- → Snapping Tools Numeric snapping/Temporary reference point
- → Input steel Members Beam/ column/ Twin profiles/ Plates
- → Create Plan & elevation views (Create Views on Grid Lines, Basic view, on plane etc, View list)
- → View Display Properties
- → Point creation, construction circle & Construction line commands
- → Selection switches
- → Measuring Tools
- → Introduction to Tekla online services

#### **Practice**

### Day -2 Create Basic Frame Model & Modification tools

#### **Recap of commands**

- → Create of Basic Frame Model as per Exercise
- → Split, combine members
- → Move/copy/mirror/Direct modification
- → Using of Clip planes
- → Detailing commands Fitting/Line cut / Polygon cut/ Part cut
- → Work Planes
- → Adding welds & weld properties
- → Placing bolts & Bolt properties slotted holes/ circular bolt group/Edit bolt parts/ Inquire bolt parts
- → Inquire assembly, part, bolts, and welds
- → Clash check

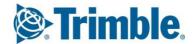

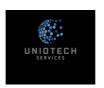

### **Training Content**

### **Day -3: Components**

- → Application & Components
- → Input end plate/fin plate/ clip angle components
- → Input Base plate & Bracing components (Rolled, Built up, Piping)
- → Misc. components Stiffeners/ lifting lug/ Hole generation/ Seating/Stairs etc.
- → Create Default Views of Part/Component
- → Introduction to custom components & Create Fixed component
- → Select Filters & View filters
- → Significant of Shift & Crtl, Select only Selected, Hide
- → Add to Assembly, Remove from assembly, Set as new main part assembly

#### **Practice**

### **Day -4 Numbering & Reports**

- → Concepts of Numbering
- → Numbering Settings
- → Define Numbering Series
- → Perform Numbering
- → Creation of various reports
- → Organiser
- → Introduction to Template
- → Introduction to Interoperability

#### **Practice**

#### Day -5: Basic drawings tools

- → Integration between model & drawing
- → Types of drawings
- → Drawing list
- → Creating GA drawings
- → Three levels of drawing editing properties
- → Views From model /From Drawing
- → Editing GA Drawings (Dimensions, Sections, Detail views)
- → 2D library
- → Excel Import & Text from Text file
- → Creating Assy. Drawing & Properties
- → Add weld mark & level mark, Symbols
- → Creating single Part Drawing & Properties
- → Creating Multi Drawing
- → Updating/Revising Drawings
- → Export Drawings (Print & Plot Settings)

#### **Practice**